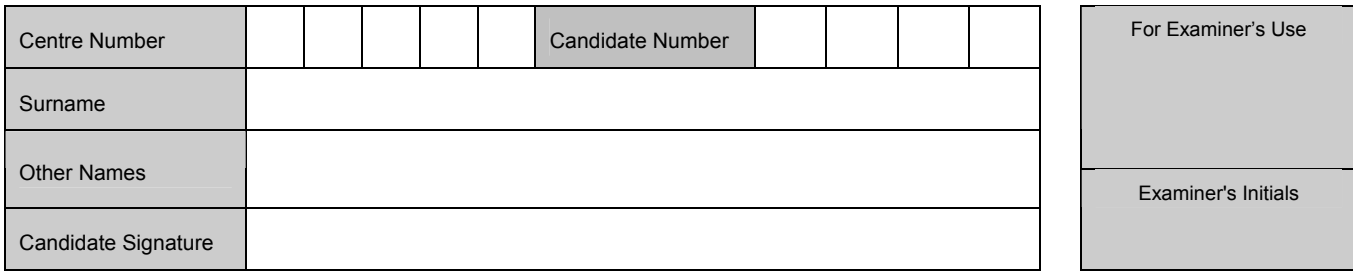

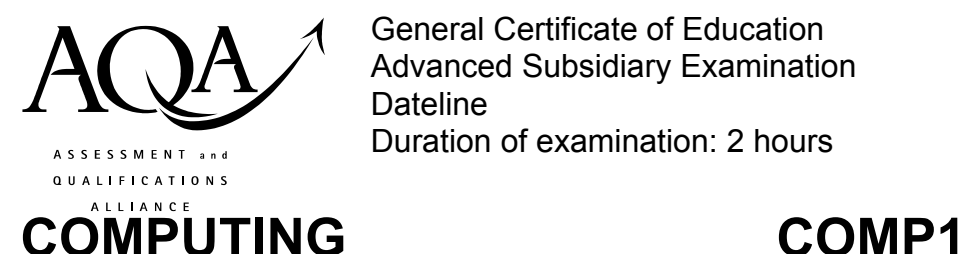

General Certificate of Education Advanced Subsidiary Examination **Dateline** Duration of examination: 2 hours

## **Problem Solving, Programming, Data Representation and Practical Exercise**

### **Instructions**

- This is the Electronic Answer Document (EAD).
- Type the information needed in the boxes at the top of this page.
- Before the examination begins type in your **Centre Number, Candidate Name and Candidate Number** in the footer of this EAD (not the front cover).
- Answer **all** questions by typing your answers into this document on screen. You **must save** this document at regular intervals.

### **Information**

• No extra time is allowed for printing and collating.

### **During the examination**

- You may print out pages of your EAD.
- A print monitor will collect and deliver your print out to you. You must **not** collect your own print out.

#### **Exceptions**

• If you experience difficulty inserting screen shots into your EAD then you may print these separately and attach to the EAD with a reference in the correct place in the EAD. Ensure your centre number, candidate name and candidate number are on each sheet.

### **At the end of the examination**

- Save for the last time and print out your EAD. A print monitor will collect and deliver your print out to you. You must **not** collect your own print out. Check that your details are in the footers of every page. You can write them in if they are not.
- Enter your signature on the front cover when your print out is handed to you.
- Hand in **all** pages of this EAD to the invigilator.

### **Warning**

• It may not be possible to credit an answer if your details are not printed on every page as instructed above.

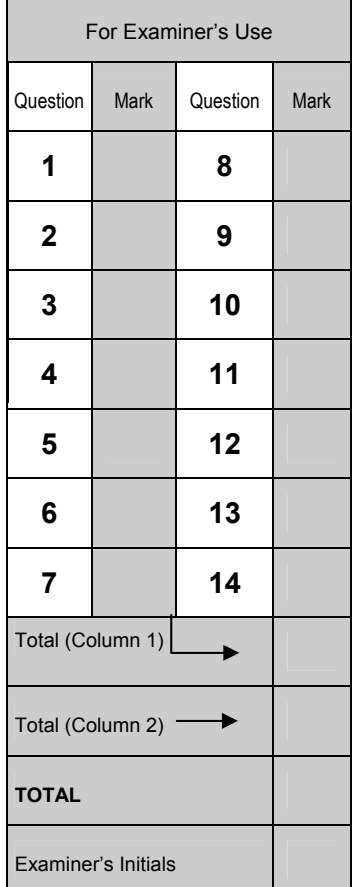

Answer **all** questions. You **must save** this document at regular intervals or you may lose your work.

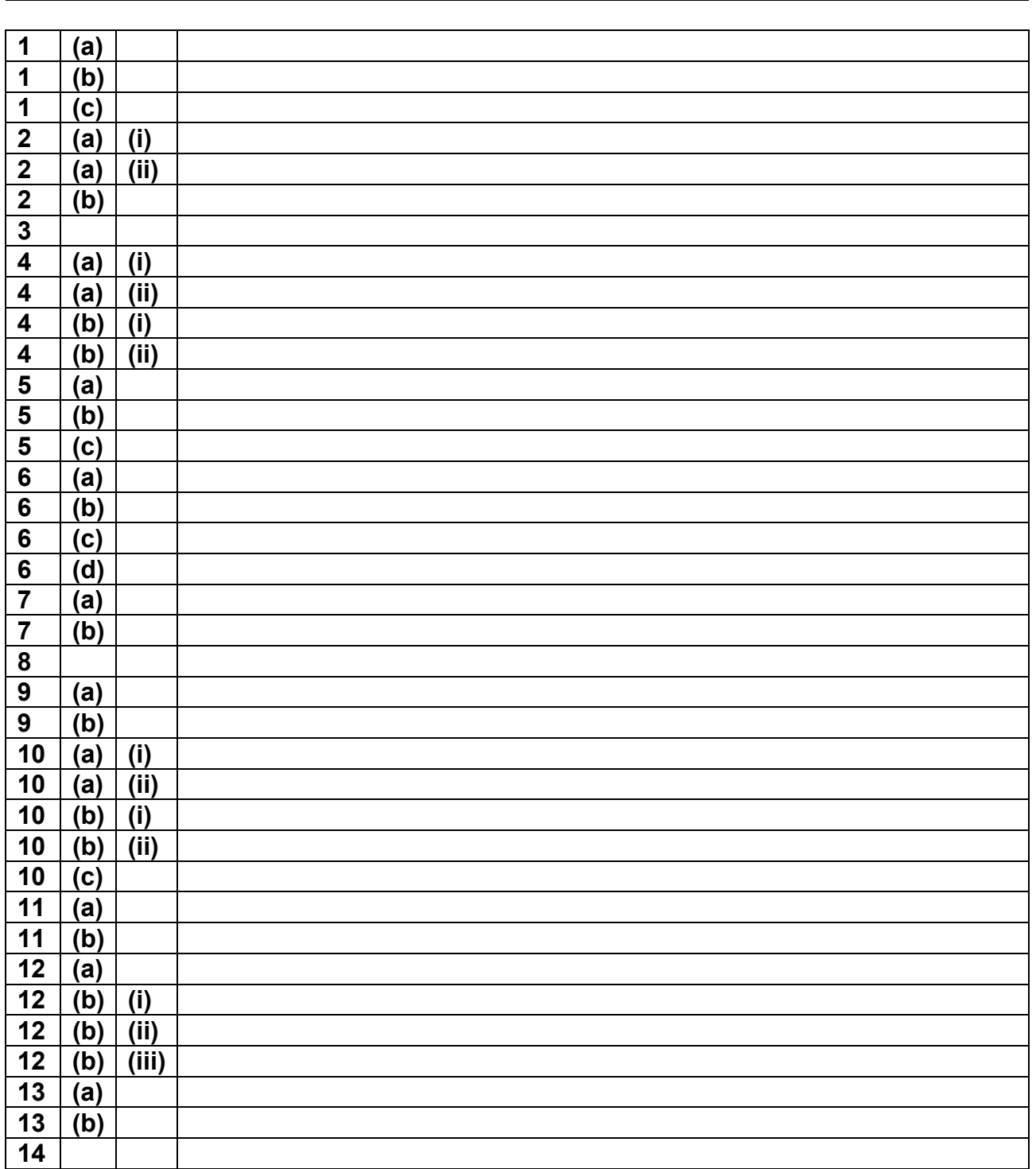

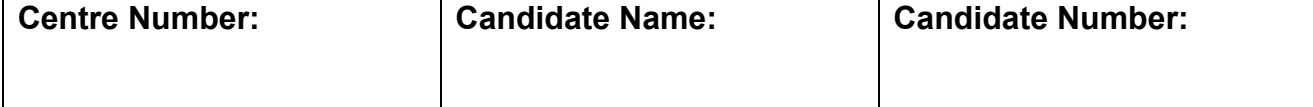

# **GCE Computing (new specification)**

## **COMP1: Problem Solving, Programming, Data Representation and Practical Exercise, May 2009**

## **(Draft) Advice on using the COMP1 Electronic Answer Document (EAD)**

The Electronic Answer Document (EAD) is provided by AQA to centres as a Microsoft® Word (2003) document<sup>\*</sup>. Candidates should type their answers to the COMP1 question paper into the EAD on screen.

You may give candidates a copy of this Advice document to candidates at any time.

## **A. In advance of the examination**

- The COMP1 examination is not a test of candidates' typing or word processing skills, but centres are strongly encouraged to ensure that their candidates are familiar with the EAD before the examination. Candidates are free to practice using it before the examination.
- The EAD for use in the examination will be sent to centres in advance of the examination. Candidates' details on the front cover and in the footer of page 2 (and therefore any subsequent pages they may use) may be completed in advance of the examination and saved to the individual candidate's section of the secure server. If candidates are to complete the EAD in this way, the centre is responsible for ensuring that no other information is typed into the EAD in advance of the examination.
- Centres must check that candidates know where candidates are to save the work they do during the examination, what file format to use and the name format in which to save their work. Candidates should also be advised about the role of the print monitor.

## **B. If the EAD fails for any reason...**

In the event of a problem using the Electronic Answer Document or if your centre does not use Microsoft® Word, centres should ask candidates to type their answers into a blank document ensuring that the **front page prominently** carries the following information:

- GCE Computing, COMP1 examination, Summer (year of examination)
- Centre Number
- Candidate Name
- Candidate Number
- The candidate's signature.

**Each subsequent page** must also carry the following personal information of the candidate in a footer (either typed in or written by hand):

• Centre Number

 $\overline{a}$ 

- Candidate Name
- Candidate Number

<sup>∗</sup> The Specimen EAD is provided as a PDF on the AQA Website. A Microsoft® Word (2003) version is available on request to computing@aqa.org.uk

Each answer must be clearly numbered. All pages must be securely attached together.

## **C. Using screen dumps in the EAD**

Candidates should be given the following advice.

Paste the screen dump into a cell of the Electronic Answer Document (EAD).

If only part of the dump shows up in the cell:

- 1. Select the cell in which the screen dump appears.
- 2. Double click to bring up the picture editor dialogue box called 'Format Picture'.
- 3. Select the 'Layout' tab.
- 4. Select the 'In Front of Text option'.
- 5. Press 'OK' and go back to your EAD cell.
- 6. Expand the cell in the EAD by pressing the return key on your keyboard enough times until the cell is big enough to show the whole screen dump. Crop the screen dump if necessary.
- 7. If the above should fail, candidates should be advised to:
	- (a) paste any screen dumps into a blank Word document
	- (b) print this document with a footer containing the Centre Number, Candidate Name and Candidate Number (or write them on by hand)
	- (c) insert the question part number in each case
	- (d) attach to the printed EAD in the relevant place leaving a reference in the corresponding cell of the Answer Document to advise examiner to look for a supplementary handout containing a screen shot.
- 8. Do not be concerned if the AQA logo does not appear when the Electronic Answer Document is printed out.